# **POROVNANIE SYSTÉMOV NA BUDOVANIE VZDIALENÝCH LABORATÓRIÍ**

# **Beňo Miroslav<sup>1</sup> , Ožvoldová Miroslava<sup>2</sup>**

<sup>1</sup>Katedra techniky a informačných technológií, Pedagogická fakulta, Univerzita Konštantína Filozofa, Dražovská 4, 949 74 Nitra, SR e-mail: [miroslav.beno@gmail.com](mailto:miroslav.beno@gmail.com)

<sup>2</sup>Katedra fyziky, Pedagogická fakulta, Trnavská univerzita Priemyselná 4, 918 43 Trnava, SR e-mail: [mozvoldo@truni.sk](mailto:mozvoldo@truni.sk)

Abstract. Beňo M., Ožvoldová M.: *Comparison of the interfaces for building remote laboratories.* The latest development of information and communicatiom technologies (ICT) allows us to establish not only virtual experiment via interactive applets, but also real remote experimentation via the Internet. Their massive utilisation into teaching and learning process is the question of the near future. The paper presents an analyses and comparison of two systems used for building e-laboratory: Remotely controlled Laboratory – Kaiserslautern – Germany and E-laboratory – University of Trnava.

**Keywords:** remote experiment, physics, internet school experimental system, hardware & software for e-laboratory

# **1 Úvod**

E-learning sa prostredníctvom online kurzov objavuje v súčasnosti takmer vo všetkých oblastiach vzdelávania. Dostupné LCMS systémy (Learning Content Management System), ktoré sprostredkovávajú riadenie online kurzov prakticky doteraz nezahrňujú možnosť podpory praktickej experimentálnej činnosti, ktorá pri klasickom vzdelávaní je realizovaná formou laboratórnych cvičení. V technickej a prírodovednej oblasti vzdelávania, toto obmedzenie predstavuje vážne obmedzenia použiteľností online vzdelávacieho rámca ako úplného a jednotného celku, nakoľko experimentálne práce, ktoré sú nevyhnutnou zložkou vedy a techniky a následne i výučby na všetkých úrovniach, nebolo možné doteraz realizovať.

S prudkým rozvojom informačných a komunikačných technológií sa postupne umožnilo realizovať simulácie procesov a dejov a následne vznik virtuálnych laboratórií. Medzi najvyhľadávanejšie internetové stránky s rozsiahlou zbierkou simulácií z matematiky, fyziky, biológie i geografie patrí [http://phet.colorado.edu](http://phet.colorado.edu/) University of Colorado at Boulder.

Používanie simulácií a najmä interaktívnych simulácií by malo napomôcť k ľahšiemu pochopeniu sledovaných dejov. Ako však možno zistiť z práce Bakošovej a kol., študenti často existujúce počítačové simulácie z automatizácie a riadenia procesov nevedia priradiť k reálnym situáciám, čo vedie k zníženiu pochopenia študovaných javov [1]. Dobré skúsenosti s interaktívnymi simuláciami z fyziky – physletmi má kolektív vysokoškolských učiteľov a študentov z katedry fyziky PdF Trnava. Nakoľko v technickom vzdelávaní stále má hrať podstatnú rolu reálny experiment, blízka budúcnosť vedie k masívnemu vybudovaniu a využívaniu reálne vzdialeného laboratória [2].

V súčasnosti sa na tvorbu vzdialených laboratórií v školskom prostredí používajú systémy ISES, vedené doc. Lustigom a prof. Schauerom a open source prostredie RCL, vedené prof. Jodlom a komerčný LabView systém. Tento článok si dáva za cieľ porovnanie prvých dvoch systémov, ukázanie ich slabých ako i silných stránok a následné zhodnotenie

oboch prostredí. Skôr ako však prejdeme k ich hĺbkovému porovnaniu, priblížme si v skratke problematiku budovania vzdialených reálnych laboratórií.

### **2 Budovanie vzdialených reálnych laboratórií**

Posledné dve dekády rokov najmä v zahraničí (USA, Kanada, Nemecko, Dánsko. Česko), sú charakteristické prudkým rozvojom informačných technológií na báze ktorých vznikajú vzdialené laboratóriá. Ich využívanie v učebnom procese neustále rastie nielen v zahraničí, ale aj na Slovensku.

Vzdialené laboratória sú charakteristické sprostredkovanou realitou. Vzdialené experimenty sú reálne hands-on experimenty podporované počítačom, ktoré umožňujú interaktívne, v reálnom čase realizovať meranie prostredníctvom internetu. Veľkou ich výhodou je možnosť získať reálne dáta [3]. Online práca z počítačom podporovaného laboratória poskytuje rýchly zber experimentálnych dát, jednoduché narábanie s údajmi – uloženie a prenos údajov, ich grafické a tabuľkové zobrazenie, komplexné nástroje pre analýzu výsledkov, nástroje pre simulovanie javov a vstupných parametrov v prostredí modelovania s grafickým výstupom, meranie polohy bodov v rôznych snímkach videoklipov a iné [4].

Znakom kvality každého vzdialeného laboratória je jeho trvalá prevádzky schopnosť počas 24 hodín a taktiež okrem iných parametrov, najmä pripojené e-materiály, týkajúce sa teórie v súvislosti s experimentom, ako aj návodov na realizáciu samotného experimentu online.

Vzdialené laboratóriá sú podobné simulačným technikám, keďže vyžadujú minimálny priestor a čas, a navyše – experiment možno rýchlo prekonfigurovať a môže bežať vzdialene, s ovládaním pomocou internetu [5]. Na rozdiel od simulácie v tomto prípade dostávame reálne údaje. Všeobecne platí, že diaľkovo ovládané laboratóriá ponúkajú:

- prístup 7 dní 24 hodín denne;
- možnosť zdieľať zdroje dát medzi vysokými školami (školami);
- možnosť štúdia e-materiálov, týkajúcich sa experimentu,
- pružnosť pri vykonávaní týchto pokusov (napr. dištančné vzdelávanie).

Pri samotnej realizácii experimentu sú dodržiavané nasledovné kritéria:

- prispôsobiteľnosť k cieľovej skupine z dôvodu zvýšenia záujmu o učivo u žiakov a učiteľov,
- vysoká užívateľská prívetivosť:
	- vhodnosť pre rôzne operačné systémy, nakoľko samotný beh experimentu je realizovaný na internetovom prehliadači s inštalovaným Java prehliadačom (s nainštalovaným prekladačom Java Virtual Machine) bez nutnosti inštalácie dodatočných programov prípadne doplnkov,
	- ∘ spúšťanie experimentu možno realizovať bez obmedzujúcich užívateľských práv,
	- spúšťanie experimentu moţno obsluhovať bez problémov s firewallom, to znamená s použitím štandardných portov;
- ochrana experimentu od nesprávneho zaobchádzania, zneužívania, resp. zničenia,
- nízkonákladová realizovateľnosť (nakoľko cieľovou skupinou sú študenti a školy) pre klienta na Internete,
- nízke nároky na údržbu, stabilita riešenia (bez kolízií, pádov),
- ľahké a intuitívne programovanie pre webové stránky a hardvér,
- rýchla a jednoduchá príprava pred tvorbou vlastného experimentu.

Všeobecná štruktúra vzdialeného laboratória (obr. 1) zahŕňa [6]:

- zariadenie reálny laboratórny (hands on) počítačom podporovaný experiment  $\bullet$ (v prípade laboratória automatického riadenia je to riadený objekt), ktoré je spojené so serverom cez karty na zber dát (v prípade virtuálneho experimentovania je zariadenie nahradené simulačným softvérom);
- program interfejsu (rozhrania), ktorý beží na serveri a ktorý riadi tok signálov do a z karty na zber údajov a manažuje informáciu o činnosti študenta;
- softvér servera, ktorý zabezpečuje komunikáciu medzi laboratóriom a vzdialenými študentmi;
- sieťové prostredie (obyčajne intranet alebo internet);
- klientský softvér, ktorý beží na vzdialenom (študentovom) počítači, zabezpečujúci GUI (grafické užívateľské rozhranie) a komunikáciu so serverom.

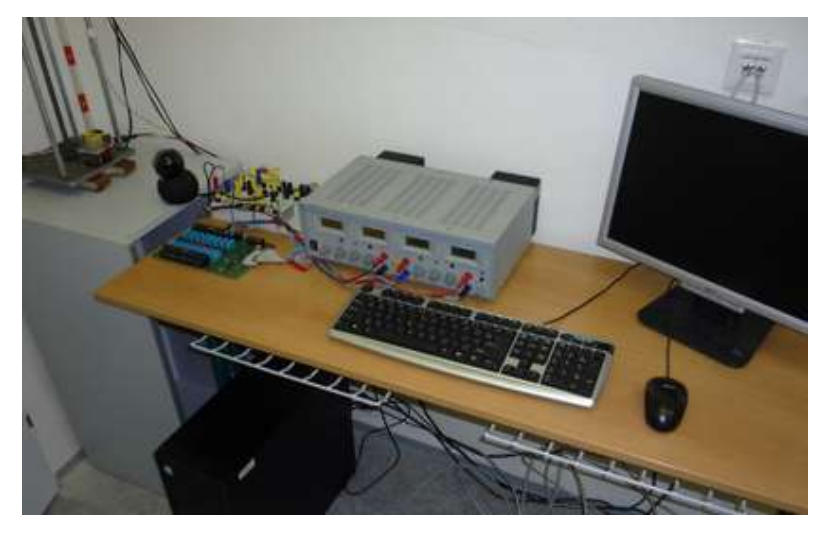

*Obr. 1: Pohľad na reálny počítačom podporovaný experiment*

V súčasnosti vo svete nie je štandardizovaný postup a ani štandardizované prostredie pre tvorbu vzdialených experimentov. Ako najväčší problém pri tvorbe experimentov sa javí menej prehľadné API (anglicky Application Programming Interface) nakoľko každý experiment je originál a treba využívať iný postup.

Poznámka: AIP označuje v informatike rozhranie pre programovanie aplikácií. Ide o zbierku procedúr, funkcií, alebo tried určitej knižnice – príp. aj iného programu či jadra operačného systému, ktoré môže využívať programátor. API určuje, akým spôsobom sa funkcie knižnice majú volať zo zdrojového kódu programu [7].

V nasledujúcej časti si uvedieme dve najrozšírenejšie a najprogresívnejšie prostredia, na základe ktorých sú budované e-laboratóriá . V prvej časti popíšeme vytvorené experimenty spolu s internetovými stránkami na ktorých sa nachádzajú, ich dizajn a obsah. V druhej časti budeme venovať pozornosť porovnaniu systémov, požívaných pri samotnej tvorbe vzdialených experimentov.

### **2.1 Vzdialené experimenty vytvorené ako open source**

V tejto časti sa budeme venovať vybraným e-laboratóriam, ktoré ponúkajú svoje vzdialené experimenty bez obmedzenia, t.j. bez vstupného loginu. Priblížme si tieto laboratóriá z pohľadu používateľského rozhrania, jeho výhod a nevýhod.

A) Ako prvé budeme diskutovať a analyzovať vzdialené laboratórium, nachádzajúce sa na internetovej stránke [http://rcl.physik.uni-kl.de/,](http://rcl.physik.uni-kl.de/) časti *RCLs* [8]. E-laboratórium je fyzicky realizované na technickej univerzite Kaiserslautern –Nemecko, skupinou pod vedením prof. Jodla. Pohľad na vstupnú www stránku do e-laboratória ukazuje obr. 2a a vstup na jeden z jej experimentov obr. 2b.

|                                                        | <b>BCL Preject</b>                                                   | <b>BELa</b>                                                                | <b>Tachsteal Hotes</b>         | Centest                                                                                      |                                              |                                                                                  |  |
|--------------------------------------------------------|----------------------------------------------------------------------|----------------------------------------------------------------------------|--------------------------------|----------------------------------------------------------------------------------------------|----------------------------------------------|----------------------------------------------------------------------------------|--|
|                                                        |                                                                      | control real experiments online with your browser                          |                                | <b>Remotely Controlled Laboratories - RCLs</b>                                               |                                              |                                                                                  |  |
|                                                        | Eberhard<br><b>VGM</b><br>Kuenheim<br>Shiftung<br>Arhington American | GESANTAMETALL                                                              | (intel)<br><b>Tuke or Hund</b> | <b>Technologie Universität</b><br><b><i><u>Hussoniquement</u></i></b><br>Arbeitsgruppe Jodil |                                              | <b>O</b> Hill bracklands<br>Fire in excellent cultured specification and someone |  |
| <b>Holtovo</b>                                         |                                                                      |                                                                            |                                |                                                                                              |                                              |                                                                                  |  |
|                                                        |                                                                      |                                                                            |                                |                                                                                              |                                              |                                                                                  |  |
|                                                        |                                                                      | Remotely Controlled Laboratories - RCLs                                    |                                |                                                                                              |                                              |                                                                                  |  |
| <b>Hume</b>                                            | stape circumstrate finites as attendent of<br>RCL Project            | <b>RCLA</b>                                                                | <b>Technical Notes</b>         | Contact                                                                                      |                                              |                                                                                  |  |
|                                                        |                                                                      |                                                                            |                                |                                                                                              | <b>Wind Tunnel</b>                           |                                                                                  |  |
|                                                        |                                                                      |                                                                            |                                |                                                                                              | Laboratory                                   |                                                                                  |  |
| <b>Wind Tunnel</b><br><b>Automaker Since</b><br>Settap |                                                                      |                                                                            |                                |                                                                                              | Remaining bina to perform experiment [109] 4 |                                                                                  |  |
| Theory<br>Tasks                                        |                                                                      |                                                                            |                                | <b>Volume</b>                                                                                | <b>EMAY Ear: Coups /w</b>                    | Poston                                                                           |  |
| Laboratory<br><b>Analysis</b>                          |                                                                      | Anamometer displays selecity in lim/h.<br>Multimater degrees voltage in V. |                                | Weid generister                                                                              | Oh.<br>An Row:                               | 00.1<br>Adust                                                                    |  |
|                                                        |                                                                      |                                                                            |                                | Announcedor:                                                                                 | $ 0.100\rangle$ 50                           | On/Off                                                                           |  |
| Discussion<br>Maturial<br>Sopport                      |                                                                      |                                                                            |                                | Multipertee:                                                                                 |                                              | ONOE                                                                             |  |

*Obr. 2: RCLs a) Vstupná stránka vzdialeného laboratória <http://rcl.physik.uni-kl.de/> b) Vzdialený experiment " Aerodynamický tunel – Wind tunel" [8]*

Používateľské rozhranie vzdialeného experimentu:

Stránka s experimentom je rozdelená na 2 časti (framy), pričom ľavá strana zabezpečuje vizuálny reálny kontakt s experimentom spolu s pripravenými e-materiálmi a pravá časť je riadiaca. Pri OSRCL experimentoch platí pravidlo, že experiment môže riadiť len jedna osoba, nakoľko ide o reálny experiment. Všetci ostatní návštevníci stránky majú možnosť vidieť reálny experiment na web kamere s príslušným odpočtom času do sprístupnenia experimentu. Čas experimentu je stanovený rôzne (v závislosti od experimentálneho deja). Ak klient je na www stránke neaktívny počas stanoveného časového intervalu, dochádza k automatickému opusteniu laboratória a odhlásenia užívateľa.

Autorský tím pod vedením prof. Jodla vytvoril 18 vzdialených experimentov, významne prispievajúcich k podpore a rozvoju učenia technických a prírodovedných predmetov. Jednotlivé experimenty a jeho ciele sú:

- *Elektrónová difrakcia* pozorovať ohyb elektrónov na grafitovom filme; možnosť presvedčiť sa o vlnovej povaha elektrónov;
- *Millikanov experiment* dokázať a stanoviť elementárny náboj;
- *Rutherfordov rozptyl* prezentovať známy experiment, ktorý ukázal, že atóm má jadro;
- *Optická počítačová tomografia* používať optický model počítačovej tomografie a naučiť sa prácu s ňou;
- *Rýchlosť svetla* stanoviť rýchlosť svetla pomocou metódy doby preletu;
- Svetové kyvadlo zmerať v danom meste povrchu Zeme tiažové zrýchlenie, ktoré závisí od polohy kyvadla na Zemi;
- *Colný systém* experimentálny model pre motoristické clo;
- *Osciloskop*  naučiť zvládnuť osciloskop, príprava na laboratórne práce;
- *Fotoelektrický efekt* rekonštruovať Einsteinov výskum, stanovenie Planckovej konštanty, model svetla ako častíc;
- *Charakteristické vlastnosti polovodičov* vyskúšať napäťový tok, charakteristický pre polovodičové zariadenia;
- *Polovodičové charakteristické vlastnosti* (študentský experiment);
- *Aerodynamický tunel*  vyskúšať aerodynamiku vozidiel, trenie vzduchu, vplyv na  $\bullet$ spotrebu benzínu;
- *Optická Fourierova transformácia* učiť matematiku prostredníctvom aplikácie vo fyzike;
- *Rádioaktivita* realizovať experiment s rádioaktívnym materiálom bez nebezpečenstva; skúmať rôzne druhy rádioaktívneho žiarenia, absorpcia žiarenia, štatistický charakter rádioaktívneho rozpadu;
- *Difrakcia a interferencia svetla I* skúmať vlnové vlastnosti svetla;
- *Difrakcia a interferencia svetla II* skúmať difrakciu svetla prostredníctvom difrakčnej mriežky;
- *Hra "teplý drôt"* pohyb ramena robota bez dotyku vodiča, ako zostaviť a riadiť robota;
- *Robot v bludisku* ovládanie robota cez bludisko odrazom.

Ku každému experimentu sú spracované e-materiály v nasledovnom členení:

- $\bullet$  *Úvod* prvé priblíženie experimentu študujúcim a užívateľom tvorený motivačnými prvkami (obrázkom a krátkym popisom);
- *Nastavenie* bližšie teoretické priblíženie experimentu (popis jednotlivých komponentov experimentu);
- *Teória*  teoretická časť k danému problému;
- *Úlohy* úlohy z kvalitatívneho a kvantitatívneho hľadiska merania;
- *Spustenie experimentu*;
- *Analýza a vyhodnotenie* súbor výsledkov (výsledných hodnôt a grafov);
- *Diskusia*  úvahy a otázky na podnietenie diskusie o danej téme;
- *Materiál* rozpis materiálov, dokumentácií k danej téme, technickým prostriedkom experimentu;
- *Pomoc*  kontakt na osobu, zodpovednú za daný experiment.

Rozoberme si teraz základné kladné a záporné stránky riešenia RCLs prístupu. Kladné stránky riešenia:

- vysoko sofistikované experimenty (rádioaktivita, fotoelektrický efekt, Millikanov experiment, difrakcia a interferencia svetla);
- experimenty, použiteľné v nebezpečných prostrediach;
- motivačné a zaujímavé experimenty pre študentov (aerodynamický tunel, robot v bludisku);
- výstup hodnôt väčšinou na reálnych meracích prístrojov, prostredníctvom web kamery – má za následok okamţité zobrazovanie, na druhej strane v prípade problémov s web kamerou nemožnosť sledovať celý proces;

kladný vplyv na študentov, zapájanie študentov do samotnej realizácie experimentov (colný systém, hra "teplý drôt".

Záporné stránky riešenia:

- zber výsledných údajov a grafický výstup len pri niektorých experimentoch;
- $\bullet$  neexistujúci rezervačný systém nemožnosť zvolenia si presného času merania,
- nevýhodou používania Google Analytics je možnosť poskytovania údajov o používateľoch tretím stranám (IP adresa, čas prístupu ako i priame reakcie na stránke).

*B)* Druhú skupinu, tvoria dve e-laboratória, ktoré sú vytvorené v prostredí *ISES.*

# *1. Reálne vzdialené laboratória v ČR*

Uvedieme najväčšie e-laboratórium v Čechách "Projekt e-laboratória" (obr. 3), nachádzajúce sa na internetovej stránke [http://www.ises.info,](http://www.ises.info/) pretože ostatné české elaboratória (Brno, Olomouc) obsahujú jeden, maximálne dva vzdialené experimenty.

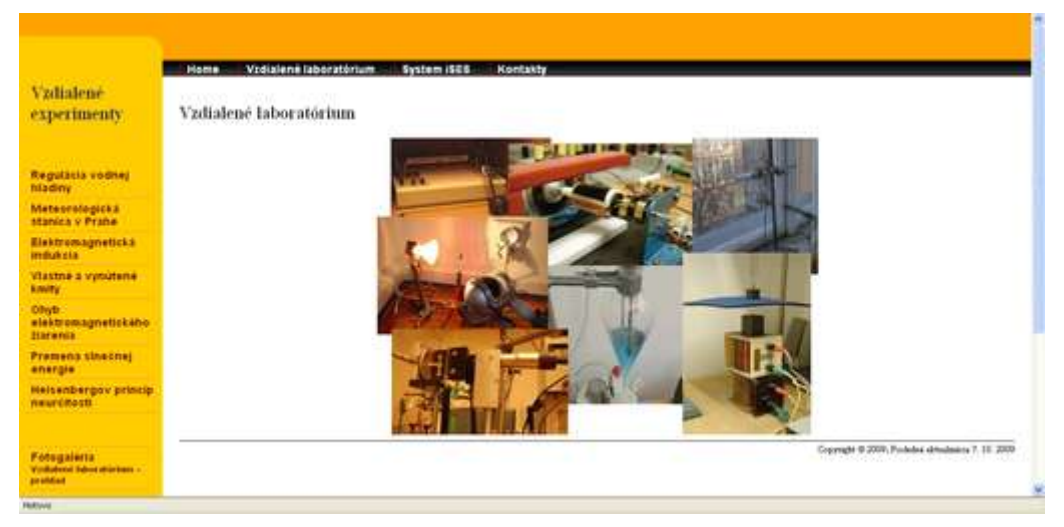

*Obr. 3: ISES vzdialené reálne laboratóriá*

Autorský tím pod vedením doc. Lustiga vytvoril 7 vzdialených experimentov technického a prírodovedného smeru. Jednotlivé experimenty a ich ciele sú nasledovné:

- *Regulácia vodnej hladiny* ovládanie prietoku vody;
- *Meteorologická stanica v Prahe* monitorovanie veličín teploty, tlaku a slnečného svitu na FMF KU v Prahe;
- *Elektromagnetická indukcia* overenie platnosti Faradayovho zákona, meranie indukovaného elektromotorického napätia v závislosti od frekvencie rotujúcej cievky;
- *Vlastné a vynútené kmity* určenie frekvencie tlmeného oscilátora, meranie tlmených  $\bullet$ a netlmených kmitov voľného oscilátora;
- $\bullet$ *Ohyb elektromagnetického žiarenia* – meranie rozloženia intenzity svetla na tienidle v určitej vzdialenosti od štrbiny;
- **•** *Premena slnečnej energie* zistenie celkovej účinnosti prevodu žiarivej energie na elektrickú, meranie fotovoltaického článku;
- *Heisenbergov princíp neurčitosti* overenie platnosti Heisenbergovho princípu neurčitosti.

Podobne ako v prípade RCLs, pri každom experimente sú spracované e-materiály v štruktúre:

*Motivácia* – pozostávajúca väčšinou z grafickým prvkom, súvisiacim s experimentom;

- $\bullet$  *Úvod* prvé priblíženie experimentu študujúcim a užívateľom tvorený schematickým znázornením experimentu a krátkym popisom;
- *Fyzikálny základ* bližšie teoretické priblíženie experimentu, teoretická časť k danému fyzikálnemu problému;
- *Experimentálne usporiadanie*  technické riešenie realizácie experimentu (výsledné technické usporiadanie častí experimentu);
- *Úlohy* úlohy súvisiace s riešenou problematikou;
- *Návod k experimentu* návod na riadenie (obsluhu) samotného experimentu;
- *Spustenie experimentu* samotný prechod na reálny vzdialený experiment;

## *Používateľské rozhranie "Projekt e-laboratória":*

Stránka s experimentom je podobne ako pri slovenskom laboratóriu vedená v samostatnom okne prehliadača bez frame okien. Návrat do textovej časti je realizovaný pomocou interného tlačidla prehliadača. Stránka experimentu je rozdelená na 2 časti. Ľavá, vizuálna, predstavuje časť reálneho náhľadu na samotný experiment pomocou web kamery. Pri niektorých experimentoch je to aj časť so základnými tlačidlami na nastavenie prvotných parametrov experimentov. Pravá časť je časť riadiaca a vyhodnocovacia. V hornej časti sa nachádza časť riadiaca, čo znam. riadiace tlačidlá experimentu a prehľadové grafy a v dolnej časti sa nachádzajú tlačidlá na výstup reálnych hodnôt pre ďalšie spracovanie v tabuľkovom editore. Spúšťanie experimentu je možné len jedným užívateľom z dôvodu predchádzania možných problémov a porúch na zariadení experimentu. Každý experiment má stanovený určitý čas pre realizáciu užívateľom. Neaktívny užívateľ síce nemôže riadiť experiment, vizuálna časť je aktívna aj pre neho. Okrem vizuálnej časti má možnosť vidieť čas, ktorý mu chýba do spustenia experimentu.

#### *2. Reálne vzdialené laboratórium na Slovensku*

Budovanie reálnych vzdialených laboratórií na Slovensku nemá dlhú históriu. Prvým pracoviskom, kde boli a sú doteraz prevádzkované voľne prístupné vzdialené experimenty z fyziky a dokonca prvý vzdialený experiment z chémie, možno nájsť na internetových stránkach Katedry fyziky, PdF TU v Trnave <http://kf.truni.sk/remotelab> (obr. 4). Na realizácií e-laboratória sa podieľal tím pod vedením prof. Schauera a doc. Ožvoldovej [9]. Aktivity v začiatkoch boli taktiež diseminované aj na vybrané fakulty STU v Bratislave a na Pedagogickú fakultu UKF v Nitre, avšak konkrétne výstupy neboli dosiaľ sprístupnené, s výnimkou MTF STU v Trnave kde je v určitých hodinách sprístupnený experiment Charakteristika jednosmerného zdroja [\(http://remotelab.mtf.stuba.sk.83\)](http://remotelab.mtf.stuba.sk.83/) [10].

Všetky vybudované experimenty sú vytvorené na báze systému ISES. Na internetovej stránke [http://kf.truni.sk](http://kf.truni.sk/) v časti e-laboratórium, resp. priamo cez [http://kf.truni.sk/remotelab.](http://kf.truni.sk/remotelab) je realizovaných 6 reálnych vzdialených experimentov:

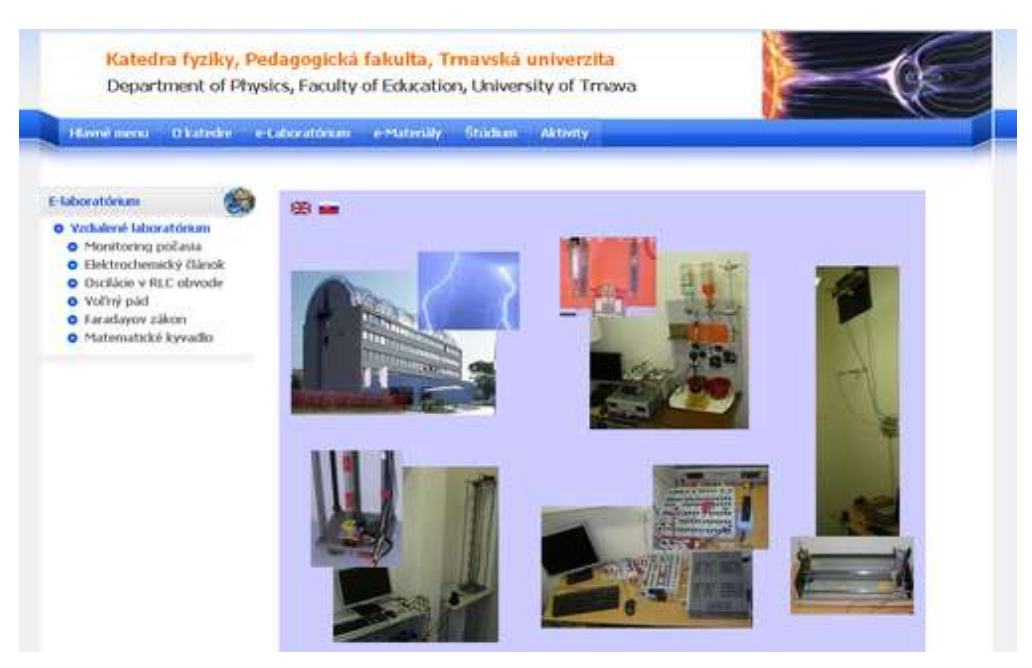

*Obr. 4: Prvé e-laboratórium na Slovensku*

- *Environmentálny monitoring*
- *Elektrochemický článok*;
- *Oscilácie v RLC obvode*;
- *Voľný pád*   $\bullet$
- *Faradayov zákon*;
- $\bullet$ *Matematické kyvadlo*.

#### *Používateľské rozhranie e-laboratória:*

Stránka s experimentom je rozdelená na niekoľko častí nasledovne. Horná časť stránky obsahuje logo katedry s nadpisom experimentu, pod ktorou sa nachádza prehľadné vizuálne aj grafické znázornenie priebehu reálneho experimentu. Nakoľko sa jedná o reálny experiment, platí pravidlo, že ovládať reálny experiment môže iba jeden užívateľ (zabránenie pred nežiaducimi, viacnásobnými a navzájom sa vylučujúcimi inštrukciami). Náhľad na daný experiment nie je obmedzený žiadnemu užívateľovi. Experiment je ošetrený pri neaktivite užívateľa tým, že po určitom nastavenom čase dôjde k automatickému odhláseniu užívateľa a opusteniu laboratória.

Pod vizuálnou a grafickou stránkou sa nachádza možnosť exportu údajov do užívateľského počítača. Obrázok 5 prezentuje pohľad na internetovú stránku experimentu "Voľný pád v trubici", dostupného na adrese<http://remotelab4.truni.sk/draha.html> . Diskutujem analýzu dostupnej stránky riešenia e-laboratória

Kladné stránky riešenia:

- vysoko sofistikované experimenty (voľný pád, oscilácie v RLC obvode, elektrochemický článok);
- experimenty v nebezpečných prostrediach (elektrochemický článok);
- výstup reálnych hodnôt, možnosť exportu dát a ich ďalšieho spracovania v tabuľkovom editore;
- reálne zobrazovanie prebiehajúceho experimentu.

Záporné stránky riešenia:

nemožnosť využívania Apache web servera z dôvodu konfliktu s HTTP serverom; v súčasnosti nutnosť využívania alternatívnych riešení (open source server Nginx),

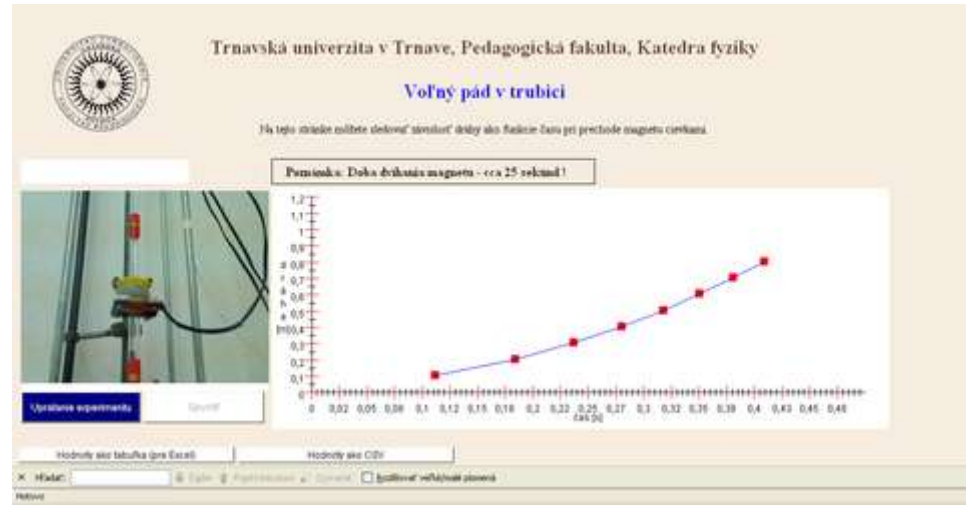

*Obr. 5: Vzdialený reálny experiment "Voľný pád"* 

- neexistujúci rezervačný systém podobne, ako pri OSRCL, ani systém ISES  $\bullet$ neumožňuje zvoliť si rezerváciu času merania, (Poznámka: Rezervačný systém je už naprogramovaný a skúšobne odskúšaný, len nie je zatiaľ voľne dostupný na www. stránke. Bude sprístupnený v krátkom čase.)
- drahšie prevedenie pri úvodnom obstarávaní (hardvérových komponentoch),
- možnosť nesprávnych údajov pri výstupe pri súčasne zapnutom Measure Serveri a ISES aplikácii na počítači.

V súvislosti s dodržiavaním vnútorného štandardu pri tvorbe reálne vzdialených laboratórií systémom ISES, bolo dodržané aj rozvrhnutie e-materiálov do jednotlivých častí: motivácia, úvod, fyzikálny základ, experimentálne usporiadanie, úlohy, návod k experimentu, spustenie experimentu.

V nasledujúcej časti postupne rozoberieme hardvérové a softvérové prvky riešenia vyššie e-laboratórií: [http://rcl.physik.uni-kl.de,](http://rcl.physik.uni-kl.de/) [www.ises.info](http://www.ises.info/) a [http://kf.truni.sk/remotelab.](http://kf.truni.sk/remotelab)

#### **2.2 Popis rozhrania systémov na tvorbu e-laboratórií**

Nakoľko Česká a Slovenská republika používa rovnaké rozhranie, našou úlohou je analyzovať vlastne dva rôzne systémy, systém, ktorý používa RCLs vo svojom laboratóriu so systémom ISES.

### *A) RLCs*

Základné vlastnosti RCLs sú intuitívne ovládanie a interaktivita, možnosti rôznych uhlov pohľadov na prebiehajúci experiment vďaka webovej kamery a čo najrýchlejší prenos z nameraných údajov zo strany užívateľa [11]. Princíp fungovania takéhoto e-laboratória schematicky znázorňuje obr. 6 a je založený na serveri, web kamery a rozhrania, komunikujúceho s príslušným experimentom[12]. Ako programátorské rozhranie sa používa programovací jazyk PHP.

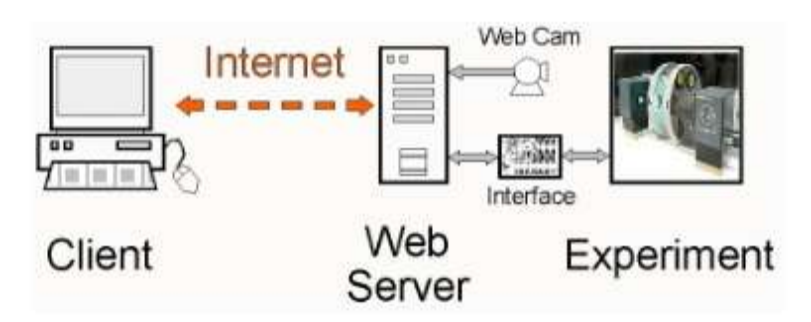

*Obr. 6: Princíp fungovania RLCs [11]*

Autorský tím okolo prof. Jodla stručne definujú filozofiu pre budovanie RCLs nasledovne [13].

*a) na strane užívateľa* (klienta):

- reálne vzdialené laboratórium by malo byť nezávislé od operačného systému a typu prehliadača (browsera);
- užívatelia by nemali byť nútení k inštalácii pluginov, špeciálnych softvérov bez pravidelnej aktualizácie. Požiadavka je kladená iba na povolenie Java scriptu v prehliadači a nainštalované Javovské prostredie – Java Virtual Machine).

*b) pre rozhranie medzi webovým serverom a experimentom:*

- má maximálnu flexibilitu a univerzálnosť s cieľom prijať úplne odlišné zariadenia, ako je vzdialený experiment (niektoré experimenty potrebujú zapnúť/vypnúť napájanie, iné úpravu napätia, atď);
- musí zabezpečovať "múr" proti zneužitiu, t.j. aby sa zabránilo zničeniu experimentu cez internet. Z toho dôvodu autori [8] zaviedli do rozhrania RCL mikroradič (mikročip) ako základnú jednotku rozhrania, umožňujúcu komunikáciu medzi webovým serverom a experimentom cez RS232.

(Poznámka: Sériový port alebo štandard RS-232, príp. sériová linka je komunikačné rozhranie osobných počítačov a inej elektroniky. Je určený na vzájomnú sériovú komunikáciu dvoch zariadení, čiže dáta sa prenášajú po jednotlivých bitoch postupne za sebou (v sérii) po jednom vodiči [13]). Riadenie mikroradiča je pomocou sady inštrukcií napísaných v PHP, poskytujúcich grafické používateľské rozhranie (napr. na ovládacom paneli, I/O kanáli);

• musí poskytovať správu užívateľov, ľahkú implementáciu rôznych jazykov a ďalšie funkcie. Je spustené na pozadí pri aktivácii požiadaviek klienta bez toho, aby bol užívateľ o tom upovedomený a obťažovaný (technickými požiadavkami, programovacími otázkami). Streaming videa z webovej kamery je možný vďaka programu video servera.

*c) na strane programovania a využívania softvéru:*

- používať voľne šíriteľný softvér založený na slobodnom softvéri (Apache web server, PHP, video server) spolu so štandardnými hardvérovými komponentmi (napr. mikroradič od ATMEGA16) s cieľom podporiť budovanie e-laboratórií založených na open source na školách nepresahujúcich sumu 50 eur;
- zber údajov a zostavovanie správ o používateľoch, doby prístupu k experimentom realizovať bezplatnou službou Google Analytics.

# *Rozhranie (interfaces)*

Dizajn rozhrania RCLs a komunikačných kanálov je schematicky znázornený na obr. 7 [14].

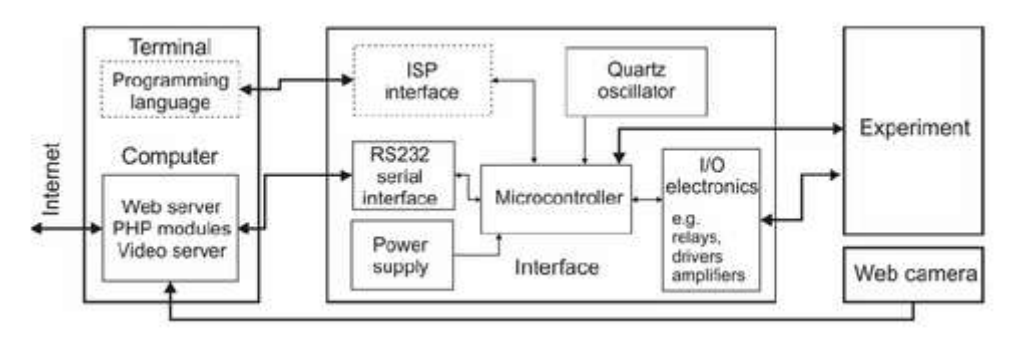

*Obr. 7: Dizajn rozhrania RCLs (stred) a komunikačných kanálov ( prevzaté z[14]).*

Ako vidno z obr. 7, samotné rozhranie medzi experimentom a počítačom, ako i experiment je:

- založené na mikroradiči (mikročipe),
- jednoducho a prehľadne zostavené,
- flexibilne prispôsobiteľné na experiment,
- nezávislé na operačnom systéme,
- lacné.  $\bullet$

Rozhranie medzi webovým serverom a užívateľom (GUI) obsahuje:

- 1. Apache web server,
- 2. PHP (napr. riadenie experimentu),
- 3. Web kameru a Java prostredie pre sledovanie experimentu,

Celý systém, ktorým sa realizujú jednotlivé vzdialené experimenty v RLCs, je podľa nášho názoru značne časove náročný, vyžadujúci odborníka elektrotechnika na vytváranie spojov v navrhnutých modulov. Samozrejme sme nespomínali konštrukciu hands oxperimentov v laboratóriu, ktoré používa komerečne ponúkané experimentálne zariadenia a tým sa ich cena samozrejme zvyšuje.

#### *b) ISES*

V súčasnej dobe, ako sme už vyššie uviedli, najčastejšie používané prostredie (súprava) na budovanie e-laboratórií v ČR a SR je školský experimentálny systém ISES (Internetový School Experimental System) [15].

Vlastná súprava je koncipovaná ako otvorená stavebnica, ktorej základné hardvérové prvky tvoria: karta počítačového rozhrania PCI, 12 bitový AD/DA prevodník s dobou konverzie 0,01 ms, univerzálne kontrolné rady a sady čidiel. Systém ponúka možnosť súčasného merania a zobrazovania údajov pre 8 vstupných kanálov a riadených procesov cez 2 analógové a 2 binárne výstupné kanály. Maximálna vzorkovacia frekvencia (100 kHz) umožňuje štúdium zvukov alebo inej vysokej frekvencie signálov. ISES je dodávaný s množstvom senzorov – ampérmeter, voltmeter, teplomer, jednoduché snímače polohy, ohmmeter, silomer, mikrofón, sonar, pH-meter, merač vodivosti, srdcovej frekvencie, relé a ďalšie. Je možné ho použiť ako v technických, tak aj v prírodovedných predmetoch. Jeho moduly sú ľahko zameniteľné, a vsunuteľné do základnej dosky. Počítač s automatickou kalibráciou automaticky zistí ich prítomnosť a upraví rozsah [16][17].

Údaje v systéme ISES je možné znázorniť v analógovej alebo digitálnej podobe, na rozličný počet skupín. Namerané hodnoty je možné zobrazovať graficky v časových závislostiach (analógia viackanálového osciloskopu), resp. v závislostiach "y na x", prípadne je možné tiež namerané hodnoty prezentovať na Digimetru (veľký číselný display). Program má široké možnosti spracovania nameraných údajov (odčítanie hodnôt z grafu, aproximácia vybranou funkciou, výpočet derivácie, výpočet určitého integrálu, atď.), ako ukazuje obr. 8 [15].

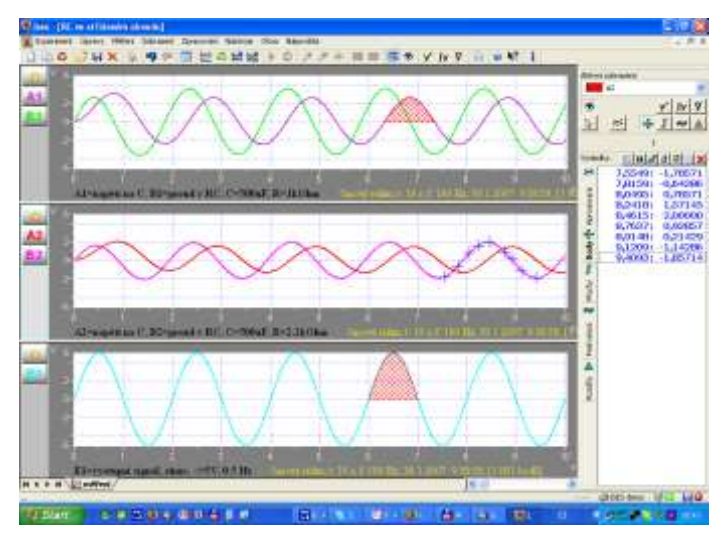

*Obr. 8: Ukážka ISES softvéru – prezentácia dát, s označenou integráciou s modro označeným výberom dát*

Jedným z nosných prvkov tohto systému je ovládací panel. Slúži ako rozhranie medzi pripojenými modulmi a AD/DA meracou kartou v počítači, ktorá sa stará o prevod vstupného analógového signálu na digitálny, zrozumiteľný pre počítač a naopak, digitálny na analógový, použiteľný pre naše aplikácie [16]. Interfejsová doska sa montuje do počítača ako zásuvná karta podobne ako zvuková alebo sieťová karta. Na jej vstup sa privádza dátový kábel z ovládacieho panelu, ktorý slúži ako zberné miesto pre všetky merané veličiny prichádzajúce zo zásuvných modulov, ktoré sú na ovládací panel pripojené [18]. AD/DA prevodníky teda menia vstupný analógový signál (spojitý priebeh napätia) na digitálny (v tvare logických jednotiek a núl) a naopak. Digitálny výstup obyčajne očakávame vo forme binárneho čísla pre spracovanie logickými obvodmi. Používajú sa napríklad v digitálnych voltmetroch a osciloskopoch pri nahrávaní zvuku mikrofónom do počítača a pod. [19]. Princíp fungovania AD/DA prevodníka ukazuje obr. 9.

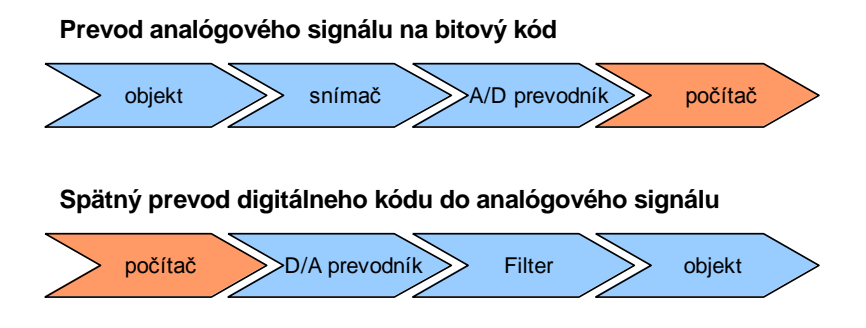

*Obr. 9: Princíp fungovania AD a DA prevodníka [20]*

Rovnako ako pri LabVIEW, aj ISES vyžaduje priamy zásah do počítača, konkrétne pridanie karty do PCI slotu (AD/DA karta). Pre konkretizáciu treba uviesť, že ISES prichádza s novinkou ISES USB (K8055) pripájanou cez USB port, jeho rozšíriteľnosť je na nízkej úrovni s porovnaním s PCI kartou.

### *Softvérové vybavenie ISES* [16]:

možnosť súčasného sledovania a riadenia experimentu v 8 vstupných a 2 výstupných kanálov;

- široké možnosti radenia experimentu (programovateľný multifunkčný generátor);
- autodetekcia modulov;
- odpočet, umožňuje v zvolenom okne odpočítať hodnoty z grafov (nutnosť označenia bodov);
- rôzne spôsoby grafického zobrazenia nameraných hodnôt (časová aj *xy*-závisloť), digitálne, analógové;
- numerické a grafické spracovanie údajov (aproximácia, derivácia, integrácia...);
- výstupy na tlačiareň, ploter, knižnice experimentálnych údajov a konfigurácií.

Základným prvkom pri použití meracieho systému ISES na meranie na vzdialenom počítači je "ISES server", ktorý komunikuje s koncovým meracím a riadiacim hardvérom, ktorý tvorí rovnako merací systém ISES. Na strane klienta je potrebný iba internetový prehliadač (Internet Explorer, Mozilla, Firefox, Opera a pod.) a nainštalované prostredie *Java runtime enviroment*. Klient ovláda beh resp. parametre experimentu pomocou základných webových elementov (tlačidlá, posuvníky, editačné políčka, graf a pod. – pozri obr. 10), ktoré sú vytvorené za pomoci balíka Java apletov ISES WEB Control.

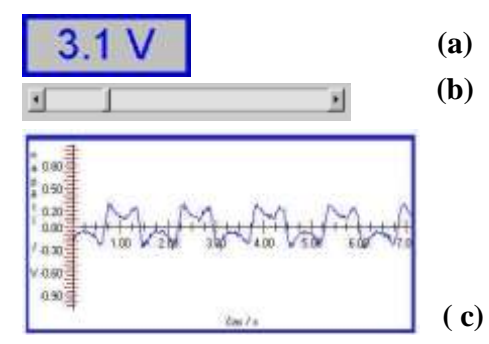

*Obr. 10 Príklady Java modulov ISES WEB Control na prípravu e-experimentov*

Schematické znázornenie vzdialeného experimentu s použitím meracieho systému ISES a ISES WEB Control ukazuje obr. 11.

#### *ISES Web Control*

Predstavuje sadu Java appletov určených na vytváranie vzdialených reálnych experimentov, pomocou ktorej dokážeme ľahko vytvoriť dynamickú webovú stránku, prostredníctvom ktorej môže užívateľ komunikovať so vzdialeným počítačom, na ktorom bude prebiehať reálny experiment.

.

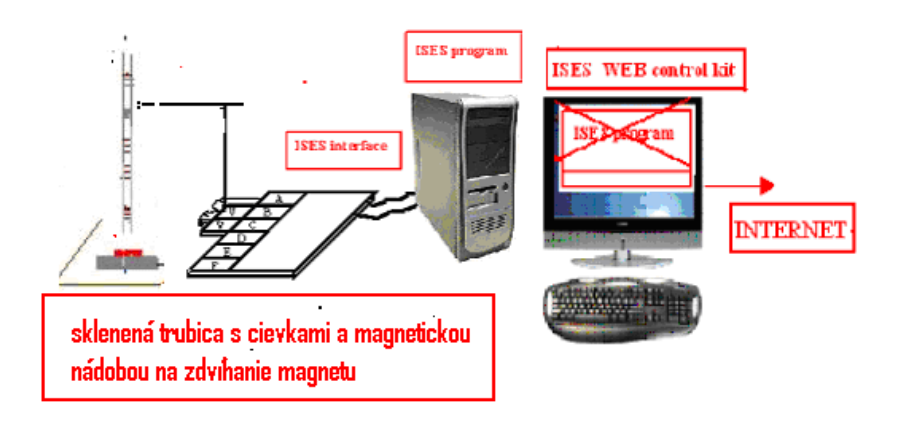

*Obr. 11: Schematické znázornenie fungovania ISES servera [21]*

Skladá sa z troch častí (hlavných komponent) (pozri obr. 12):

- Measure server merací server
- $\bullet$  Image server obrazový server
- Webový server (Apache, Nginx web server a pod.)

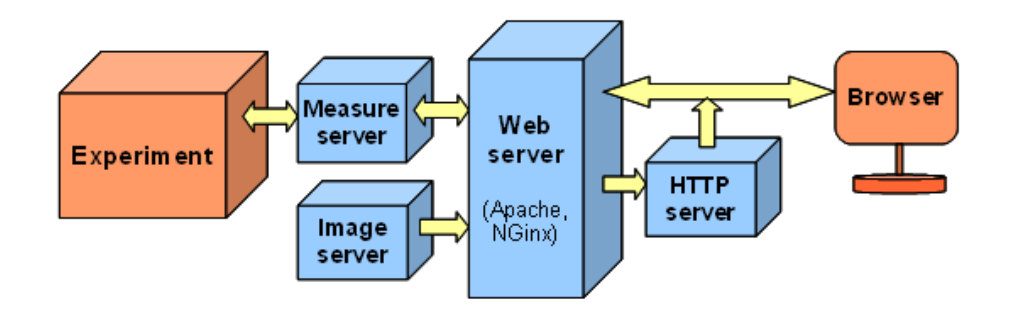

*Obr. 12: ISES – komunikácia medzi experimentom, servermi a prehliadačom [22]*

Na interaktivitu a riadenie procesov užívateľom sú nevyhnutnou podmienkou nasledovné úkony:

- implementované prostredie Javy (Java Virtual Machine) na preklad kódu;
- dostatočná rýchlosť prenosovej siete nevyhnutný predpoklad pre samotnú činnosť experimentu;
- povolenie vyskakovacích okien vo webovom prehliadači pre prípad prevodu nameraných hodnôt do počítača užívateľa.

## *Merací server*

Tvorí hlavnú časť celého meracieho systému a zaisťuje realizovanie serverovej strany experimentu. Skladá sa z dvoch logických častí.

- Prvá časť sú pluginy. (Plugin alebo zásuvný modul, je softvér, ktorý nepracuje samostatne, ale ako dplnkový modul inej aplikácie a rozširuje tak jej funkčnosť [23]). Sú to *.dll* súbory, poskytujúce informácie o pinoch, z ktorých je možné čítať alebo zapisovať hodnoty. Plugin realizuje prístup k zariadeniu a implementuje logiku experimentu.
- Druhou časťou je vlastný program *Merací Server*. Ten pri svojom štarte nainicializuje dostupné pluginy a následne poskytuje vzdialeným užívateľom funkcie pre čítanie a zápis hodnôt pre jednotlivé piny. Okrem toho tiež ponúka možnosť záznamu prebiehajúceho experimentu a následne získanie týchto hodnôt klientskou stranou [22].

## *Obrazový server*

Možnosť interagovať experiment pomocou web kamery je úlohou obrazového servera (Image Server) a Java appletu. Je to jednoduchá a veľmi účelná aplikácia, nezaťažujúca klientskú stanicu. Ide o cyklické zobrazovanie .jpg obrázkov prostredníctvom kompatibilnej webovej kamery (USB prevedenie) alebo iného nahrávacieho zariadenia, pričom kvalitu je možné meniť v závislosti na výkone počítača, na ktorom experiment bude prebiehať [24].

Štruktúra reálneho vzdialeného laboratória zahŕňa:

- riadené zariadenie, spojené so serverom cez karty na zber dát;
- program interfejsu (rozhrania), ktorý beží na serveri a ktorý riadi tok signálov
- do a z karty na zber údajov a riadi informáciu o činnosti študenta;
- softvér servera, zabezpečujúci komunikáciu medzi laboratóriom a vzdialenými
- študentmi;
- softvér servera, riadiaci vizuálnu stránku experimentu;
- sieťové prostredie (internet);
- klientský softvér, bežiaci na vzdialenom počítači, zabezpečujúci GUI (grafický užívateľský interfejs) a komunikáciu so serverom (internetový prehliadač, modul na kompiláciu zdrojového textu do bitového kódu – Java Virtual Machine,...). [12][26].

Záverom tejto časti možno pár slov venovať i tretemu systému používanom pri budovaní vzdialených experimentoch najmä v Holandsku, Dánsku a USA, ktorý sme nerozoberali. Ide o National System založený na systéme LabView. Je vhodný pre automatizáciu a reguláciu priemyslových a technologických procesov. [26]. Systém LabView je však pre nás finančne náročný. Jeho hlavnou nevýhodou je požadavka vopred inštalácie softvéru Runtime engine. Z uvedených dôvodov jeho využívanie nepreferujeme.

## **3 Záver**

Informačné technológie prinášajú možnosť vzdialeného reálneho experimentovania prostredníctvom Internetu. Tým sa otvára možnosť plnohodnotného e-vzdelávania v tých disciplínach, v ktorých je experiment neoddeliteľnou súčasťou.

V práci sme detailne analyzovali vzdialené experimenty voľne dostupné cez internet v troch rôznych e-laboratóriách reálne umiestnených v Nemecku [\(http://rcl.physik.uni-kl.de\)](http://rcl.physik.uni-kl.de/), Česku [\(http://www.ises.info\)](http://www.ises.info/) a na Slovensku <http://kf.truni.sk/remotelab> ponúkajúce spektrum prevažne fyzikálnych experimentov. Ich využitie v procese vzdelávania závisí od učiteľa a jeho aktivite a tejto problematike nebola venovaná pozornosť.

Hlavným cieľom bolo detailnejšie analyzovať jednotlivé systémy, ktoré autori experimentov uvedených laboratórií používajú. Porovnávať sme mali dva možné prístupy a systémy, nakoľko ISES tvorí bázu ako v Česku, tak i na Slovensku. Z rozboru vyplýva, že jednotlivé systémy sú postavené na úplne odlišnej štruktúre. Možno ich však stručne zhodnotiť nasledovne: Prvý z nich, RCLs prof. Jodla, je postavený na mikročipe (mikrokontrolóre), riadeného programovacími príkazmi. Tento systém je veľmi lacný do hardvérového vybavenia ak však nepoužíva finančne náročné prístroje . Značnou nevýhodou vytvorenia takéhoto experimentu je, že vyžaduje podstatné znalosti z elektroniky (nutnosť pájkovania, spájania jednotlivých komponentov) ako aj experimentálne schopnosti z oblasti fyziky a informatiky. Programovanie môže byť v niektorých prípadoch dosť náročné a obtiažne a pravdepodobne učiteľ fyziky, chémie a iných technických predmetov má malú pravdepodobnosť všetky tieto požiadavky splniť. Tým samostatná realizácia vzdialeného experimentu nie je jednoduchá.

Druhý systém na báze ISESu vyžaduje National Instruments AD/DA dosku, čím sa tento systém v niektorých prípadoch môže stať nákladnejší čo do hardvérového vybavenia ako RCLs. Nespornou prednosťou systému ISES je však jeho univerzálnosť a skutočnosť, že na vytvorenie vzdialeného experimentu (ak neuvažujeme realizáciu hands on experimentu, ktorý treba vytvoriť ako v prvom, tak i v druhom systéme a pripojiť na počítač) z počítačom podporovaného experimentu nevyžaduje podstatné znalosti z elektroniky (pripravené moduly sú flexibilné a je ich možné zapájať za chodu na AD/DA dosku). Programovanie na báze pripravených stavebnicových modulov s využitím "copy and paste" je intuitívne a vytváranie experimentov nevyžaduje také podstatné znalosti z informatiky. Toto bolo cieľom autora, aby sa niektoré rutinné záležitosti programovania internetovej stránky odstránili a umožnilo sa tak širšiemu spektru učiteľov a študentov sprístupniť budovanie e-experimentov.

Príťažlivou novinkou v systéme ISES sú špeciálne USB moduly a bezdrôtové moduly ako GPS dataloger, (USB aj Blue tooth) a trojosí akcelometer, ktoré umožňujú realizáciu ISES aj cez notebooky.

Z uvedenej hĺbkovej analýzy však môžeme usudzovať, že jednotlivé systémy majú veľa spoločných vlastností, ako jednoduchá obsluha, jednoduché prostredie na vytváranie samotného experimentu, bezproblémový prístup bez nutnosti dodatočnej inštalácie programov (podmienkou pri oboch je inštalovaný prekladač Java kódu Java Virtual Machine), ktoré ukazujú smer vytvárania experimentov vo svete.

Analýza však ukázala, že rozdielna je práve príprava hardvérového interfejsu s mikropočítačom na tlačenom spoji, ktoré sa musia vyrobiť na mieru pre každý experiment osobitne v RCLs systéme. Tak isto všetky moduly a meracie jednotky sa musia zakúpiť spolu s experimentom, čím sa v konečnom dôsledku môže stať tento systém finančne náročnejší. V systéme ISES sú tieto moduly (ako voltmeter, ampérmeter, ...) súčasťou ISES stavebnice, takže celkove vzdialený experiment sa jednoduchšie a lacnejšie zrealizuje. Potvrdzujú to i prvé realizácie vzdialených experimentov študentmi gymnázia v Brne a Olomouci [27].

Záverom si dovoľujeme uviesť, že rozhodujúcim faktorom pre vzdialené experimenty, ak sú už realizované, je ich udržateľnosť a dlhodobá funkčnosť. Ukazuje sa totiž, že len asi 30 % z vybudovaných vzdialených experimentov je funkčných po skončení projektu, t.j. po troch rokoch. Ako príklad môžeme uviesť projekt PEARL [28].

#### **Literatúra**

- [1] BAKOŠOVÁ, M., FIKAR, M., ČIRKA, Ľ.: *Nové prístupy k vyučovaniu základov automatizácie a riadenia procesov* , AT&P Journal 2003. Dostupné na internete: [<http://](http://www.atpjournal.sk/casopisy/atp_03/pdf11/17_19.pdf) [www.atpjournal.sk/casopisy/atp\\_03/pdf11/17\\_19.pdf>](http://www.atpjournal.sk/casopisy/atp_03/pdf11/17_19.pdf)
- [2] SCHAUER, F. OŽVOLDOVÁ, M. MAJERČÍK, P. ŽOVÍNOVÁ, M. BEŇO, M.: Motion study in interactive remote experiments with data collection and transfer across internet. In: Multimedia in Physics Teaching and Learning. Ed. By M. Michelini, R. Lambourne and L. Mathelitsch, 33 C maggio-giugno 2010, Il Nuovo Cimento della Societa Italiana di Fisica C, 2010 Bologna, . Udine 23 – 25 september 2009, p. 197 – 203, ISSN 2037-4909.
- [3] VALKOVÁ, L., SCHAUER, F.: *Aktuálne vývojové trendy vo vyučovaní chémie*, Acta Fac. Paed. Univ. Tyrnaviensis, Ser. D, Supplementum 2, No. 12 , 2008. Dostupné na internete: [http://pdfweb.truni.sk/katchem/ZBORNIK\\_2008/Valkova\\_Schauer.pdf](http://pdfweb.truni.sk/katchem/ZBORNIK_2008/Valkova_Schauer.pdf)
- [4] SCHAUER, F., OZVOLDOVA, M ., LUSTIG, F.: Integrated e-Learning New Strategy of Cognition of Real World in Teaching Physics, in: INNOVATIONS 2009, World Innovations in Engineering Education and Research iNEER Special Volume 2009, chapter 11, pages 119-135, ISBN 978-0-9741252-9-9, vydavatel: Arlington, VA, 22205, USA, edited by: Wing Aung, Kwan-Sun Kim, Josef Mecsi, Jerzy Moscinsky, Ian Rouse
- [5] ČERŇANSKÝ, P.: Physics Instruction in the Age of Multimedia Vyučovanie fyziky v ére multimédií. In: Moderné trendy vo fyzike a ich aplikácia dovyučovania fyziky (Hanisko, P. – editor). Ružomberok: Katolícka univerzia, 2010. ISBN 978 – 80 – 8084 –  $576 - 6. s. 12$
- [6] Education and Culture, Sokrates Minerva, 2006. *Príklady dobrých postupov* , Dostupné na internete: <http://iesc.unitbv.ro/identity/docs/Expected\_outputs/Examples\_of Good Practices SK.pdf>
- [7] *Application Program Interface*, Free On-line Dictionary of Computing. Dostupné na internete: [<http://foldoc.org/Application+Program+Interface.](http://foldoc.org/Application+Program+Interface)>
- [8] *Remotely Controlled Laboratory (RCL)* , Department of Physics, Technical University of Kaiserslautern, Germany. Dostupné na internete: [<http://rcl.physik.uni-kl.de>](http://rcl.physik.uni-kl.de/)
- [9] OŽVOLDOVÁ, M., SCHAUER, F., ČERŇANSKÝ, P., GERHÁTOVÁ, Ž., TKÁČ, L., BEŇO, M.: 1st Slovak Internet Natural Sciences Remote e-Laboratory (INRe-L). In: Proceedings of the Conference REV 2010, Stockholm, Sweden, 28.6. – 2.7. 2010, ed. Michael E. Auer, Goran Karlsson. Wien – Austria, vyd. International association of Online Engineering. P. 313 – 319, ISBN 978-3-89958-540-7
- [10] KVETAN, K., RIEDLMAJER, R., MIZERA, M.: Physical control of experiment by using the Internet School Experomental System ISES [http://www.mtf.stuba.sk/docs//](http://www.mtf.stuba.sk/‌docs/‌internetovy_casopis/‌2010/4/obsah.htm) [internetovy\\_casopis/2010/4/obsah.htm](http://www.mtf.stuba.sk/‌docs/‌internetovy_casopis/‌2010/4/obsah.htm) pp. 22-30.
- [11] GRÖBER, S., VETTER, M., ECKERT, B., JODL, H.-J.: *Experimenting from a Distance – Remotely Controlled Laboratory (RCL)* , Department of Physics, Technical University of Kaiserslautern, Germany. Dostupné na internete: [<http://pen.physik.uni](http://pen.physik.uni-kl.de/‌w_jodl/Docs/Experimenting_from_a_Distance_EJP.pdf)[kl.de/w\\_jodl/Docs/Experimenting\\_from\\_a\\_Distance\\_EJP.pdf>](http://pen.physik.uni-kl.de/‌w_jodl/Docs/Experimenting_from_a_Distance_EJP.pdf)
- [12] GRÖBER, S., VETTER, M., ECKERT, B., JODL, H. J.: *Modelling transitions between order and disorder in a Remotely Controled Laboratory (RCL)* , Department of Physics, TU Kaiserslautern, Germany, 2006. Dostupné na internete: [<http://pen.physik.uni-kl.de/](http://pen.physik.uni-kl.de/‌w_jodl/‌Docs/Modelling_order_disorder_GIREP-2006.pdf) [w\\_jodl/Docs/Modelling\\_order\\_disorder\\_GIREP-2006.pdf>](http://pen.physik.uni-kl.de/‌w_jodl/‌Docs/Modelling_order_disorder_GIREP-2006.pdf)
- [13] AXELSON,J.: *Serial Port Complete, Programming and Circuits for RS-232 and RS-485 Links and Networks*, 2000, ISBN 0-950819-2-3, . Dostupný na internete: [<http://books.](http://books.google.sk/books?id=YZqGTLckjLAC&printsec=frontcover&dq=Serial+port&hl=sk&ei=pp73TIeJN4ix8QPQ3az4Cg&sa=X&oi=book_result&ct=result&resnum=1&ved=0CCkQ6AEwAA#v=onepage&q&f=false) [google.sk/books?id=YZqGTLckjLAC&printsec=frontcover&dq=Serial+port&hl=sk&ei](http://books.google.sk/books?id=YZqGTLckjLAC&printsec=frontcover&dq=Serial+port&hl=sk&ei=pp73TIeJN4ix8QPQ3az4Cg&sa=X&oi=book_result&ct=result&resnum=1&ved=0CCkQ6AEwAA#v=onepage&q&f=false) [=pp73TIeJN4ix8QPQ3az4Cg&sa=X&oi=book\\_result&ct=result&resnum=1&ved=0CC](http://books.google.sk/books?id=YZqGTLckjLAC&printsec=frontcover&dq=Serial+port&hl=sk&ei=pp73TIeJN4ix8QPQ3az4Cg&sa=X&oi=book_result&ct=result&resnum=1&ved=0CCkQ6AEwAA#v=onepage&q&f=false) [kQ6AEwAA#v=onepage&q&f=false>](http://books.google.sk/books?id=YZqGTLckjLAC&printsec=frontcover&dq=Serial+port&hl=sk&ei=pp73TIeJN4ix8QPQ3az4Cg&sa=X&oi=book_result&ct=result&resnum=1&ved=0CCkQ6AEwAA#v=onepage&q&f=false)
- [14] GRÖBER, S., VETTER, M., ECKERT, B., JODL, H. J.: *Remotely controlled laboratories: Aims, examples, and experience* , American Journal of Physics – special theme issue 2008.
- [15] SCHAUER, F., LUSTIG, F., OŽVOLDOVÁ, M.: ISES Internet School Experimental System for Computer-Based Laboratories in Physics, in: INNOVATIONS 2009 , World Innovations in Engineering Education and Research , iNEER Special Volume 2009, chapter 10, pages 109-118, ISBN 978-0-9741252-9-9, ISSN 15 53-9911, vydavatel: Arlington, VA, 22205, USA, edited by: Wing Aung, Kwan-Sun Kim, Josef Mecsi, Jerzy Moscinsky, Ian Rouse
- [16] PAWERA, L.: *Dálkově řízený fyzikální experiment*, Diplomová práca, 2009, Pedagogická fakulta, Masarykova univerzita v Brne, Česká republika
- [17] *Internet School Experimental System – iSES* , Hardware ISES. Dostupné na internete: [<http://www.ises.info/index.php/en/systemises/hardware>](http://www.ises.info/index.php/en/systemises/hardware)
- [18] DIVIŠ, J.: *Měření na počítačích*, Ústav teoretické fyziky MFF UK, Praha, 2001. Dostupné na internete: [<http://utf.mff.cuni.cz/vyuka/OFY016/F2001/Divis.doc>](http://utf.mff.cuni.cz/vyuka/OFY016/F2001/Divis.doc)
- [19] *Hardvér ISES* . Dostupné na internete: [<http://kf.truni.sk/index.php?option=](http://kf.truni.sk/index.php?‌option=‌com_content&‌view=‌article&id=74&Itemid=108) [com\\_content&view=article&id=74&Itemid=108>](http://kf.truni.sk/index.php?‌option=‌com_content&‌view=‌article&id=74&Itemid=108)
- [20] Kester, Walt, ed. (2005), *The Data Conversion Handbook, Elsevier: Newnes*, ISBN 0- 7506-7841-0. Dostupné na internete: [<http://www.analog.com/library/analogDialogue/](http://www.analog.com/‌library/‌analogDialogue/‌archives/‌39-06/data_conversion_handbook.html) [archives/39-06/data\\_conversion\\_handbook.html>](http://www.analog.com/‌library/‌analogDialogue/‌archives/‌39-06/data_conversion_handbook.html)
- [21] SCHAUER, F.: Integrated e-learning with remote experiments for engineering education in the era of networking. In: Proceeding of 2009 Internationl Symposium on Total Engineering Education (23 – 25 october 2009). Shanghai – China, ed. Shan-Tung Tu, vyd. East China University of Science and Technology, p. 241 – 252.
- [22] *ISES Web Control*. Dostupné na internete: [<http://kf.truni.sk/index.php?option=](http://kf.truni.sk/‌index.php?‌option=‌com_content&‌view=‌article&id=77&Itemid=110) [com\\_content&view=article&id=77&Itemid=110>](http://kf.truni.sk/‌index.php?‌option=‌com_content&‌view=‌article&id=77&Itemid=110)
- [23] BAUER, E.: *What is a Plugin?* Dostupné na internete: [<http://www.](http://www.learningmovabletype.com/‌a/‌000497what_is_plugin/) learningmovabletype.com/a/000497what is plugin/ $>$
- [24] *Manuál s systému ISES*. Dostupný na internete: [<http://www.ises.info/cs-ises-manual/](http://www.ises.info/cs-ises-manual/‌vlabdoc.html) [vlabdoc.html>](http://www.ises.info/cs-ises-manual/‌vlabdoc.html)
- [25] HOCKICKO, P.: *E-learning v procese fyzikálneho vzdelávania*. Dostupné na internete: [<http://hockicko.uniza.sk/Publikacie/infovek\\_03.pdf>](http://hockicko.uniza.sk/Publikacie/infovek_03.pdf)
- [26] KOLENČÍK, M. ŽÁKOVÁ, K. A Contribution to Remote Control of Inverted Pendulum, In: 17 th Mediterranean Conference on Control and Automatisation, pp. 24- 26. june 2009 ,Thesaloniky , Greece, ISBN 978-1-4244-4684-1
- [27] LÁTAL, F.: *Vzdáleně ovládaná laboratoř*, Katedra experimentální fyziky, Olomouc, 2010. Dostupné na internete: [<http://ictphysics.upol.cz/remotelab/odkazy.html>](http://ictphysics.upol.cz/remotelab/odkazy.html)
- [28] PEARL-IST-1999-12550 *Practical Experimentation by Accessible Remote Learning*. Dostupné na internete: <ftp://ftp.cordis.europa.eu/pub/ist/docs/ka3/eat/PEARL.pdf>

#### **Poďakovanie**

Projekt budovania prvého slovenského e-laboratória vzdialených interaktívnych experimentov na Slovensku na Katedre fyziky Trnavskej univerzity v Trnave umožnil vytvorenie novej stratégie INTe-L a jej implementáciu do edukačného procesu. Do súčasnej podoby bolo e-laboratórim vybudované na základe úzkej všestrannej odbornej a technickej pomoci prof. Schauera a spolupracovníkov z katedry fyziky TU v Trnave a jej technických pracovníkom, ako i na základe odbornej spolupráce s doc. F. Lustigom z MFF UK V Prahe, vedeniu PdF TU a finančnej podpory grantových agentúr MŠ SR KEGA prostredníctvom grantu č. 3/7227/09 a VEGA č. 1/0332/08, za ktoré riešitelia vyjadrujú vďaku.